恩山的帖子:<http://www.right.com.cn/forum/thread-248758-1-2.html>

周末闲的无聊,手头上也正好有个 K3,于是就把 K3 刷成了 R6.1 版本;肯定好多人会 问刷机包以及教程。

下面是刷机教程,来源于大神,小弟只是在使用方面有点心得和大家分享下。中间如 有表达不明以及不对的地方还望指正。

刷机教程地址: <http://www.right.com.cn/forum/thread-214087-1-2.html>

构建私有 NAS 前提

要公网 IP, 虽然没有公网 IP 也能做, 但是限制比较多;

一台 K3

移动硬盘

开始 アンドライバ しゅうしょう しんしゃく しんしゃく しんしゃく しゅうしゅう

刷好以后

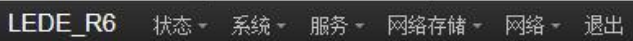

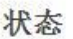

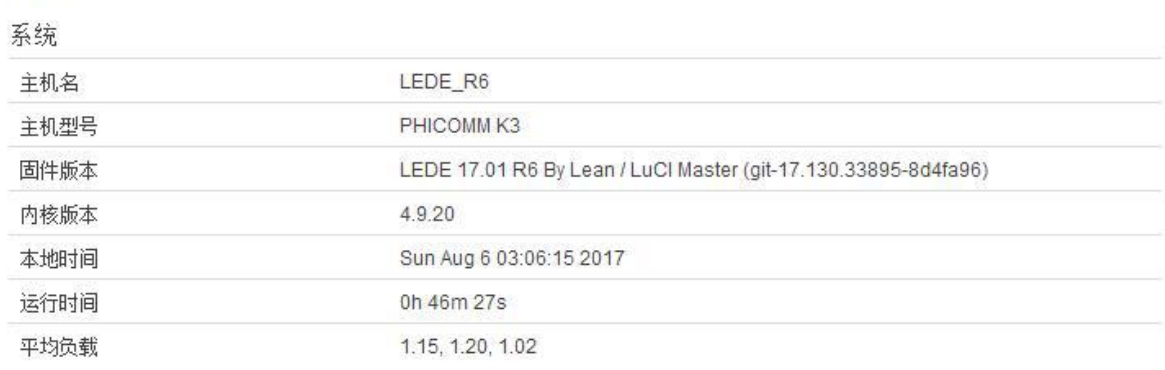

#### 内存

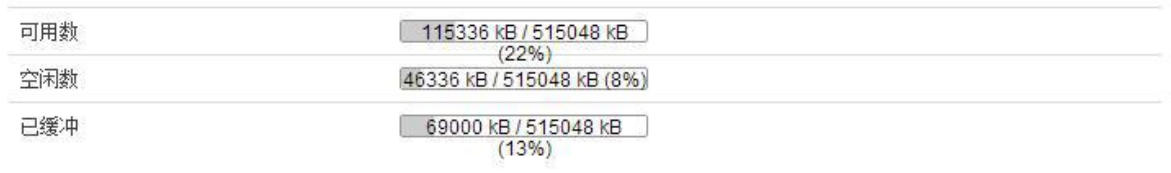

#### 网络

## 首先确保是公网 IP

## 网络

IPv4 WAN 状态

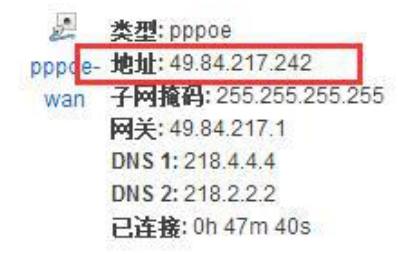

自动刷新 开

这里的 IP 要和百度 IP 一致

在网络存储里面开启 FTP

LEDE\_R6 状态 系统 服务 网络存储 网络 退出 常规设置 虚拟用户 匿名用户 日志设置

## FTP 服务器 - 常规设置

监听设置

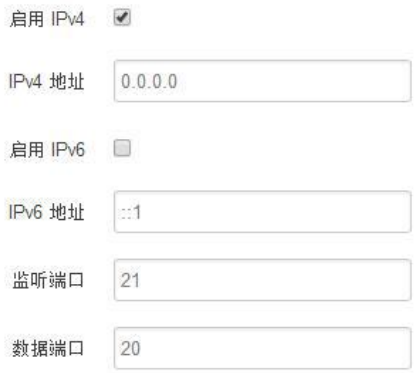

下面权限都放开, 根目录权限设置 777

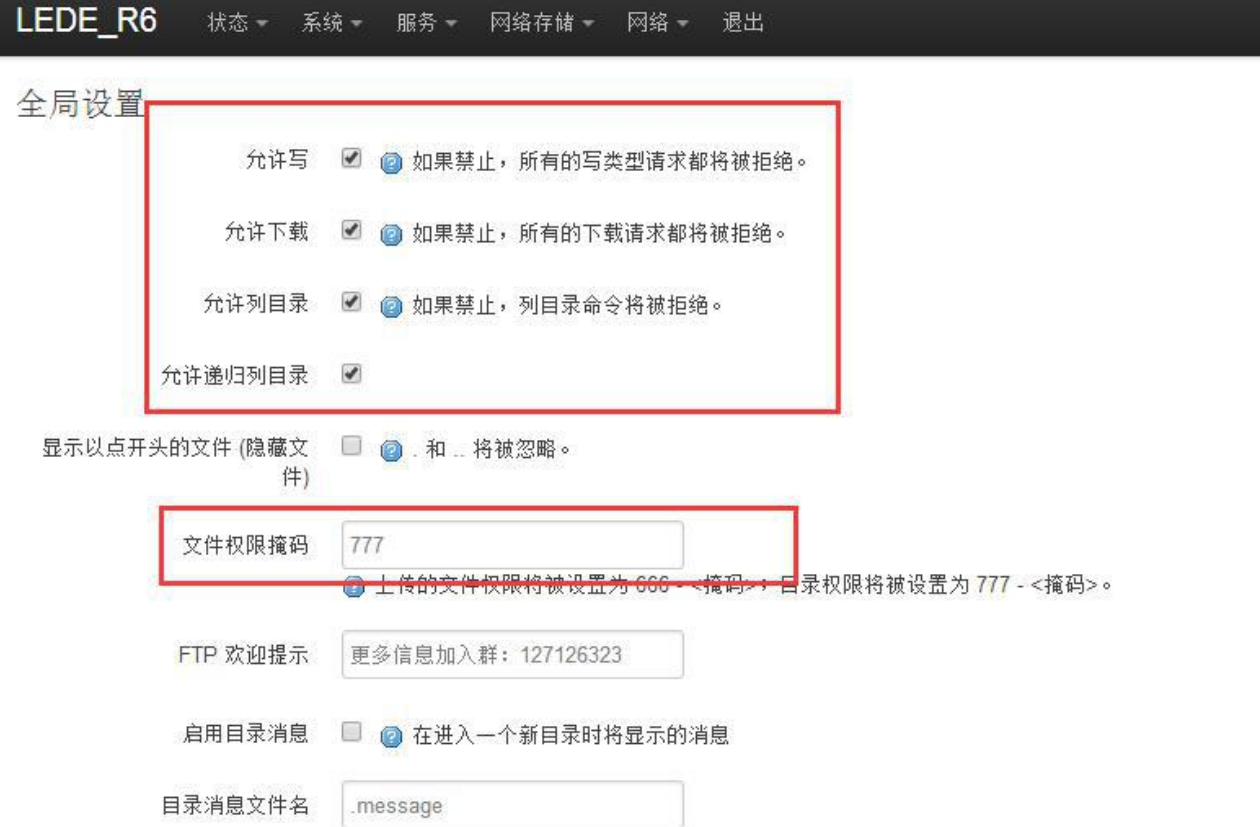

下面设置 FTP 根目录,这里有个重点,由于最后需要通过端口映射到公网,所以必须 选择 PASV(主动模式), 其他保持默认

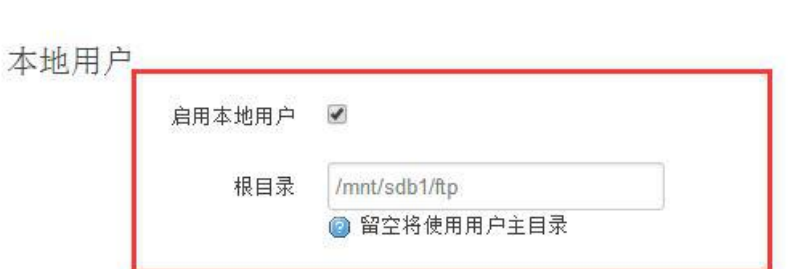

### 连接设置

LEDE RO

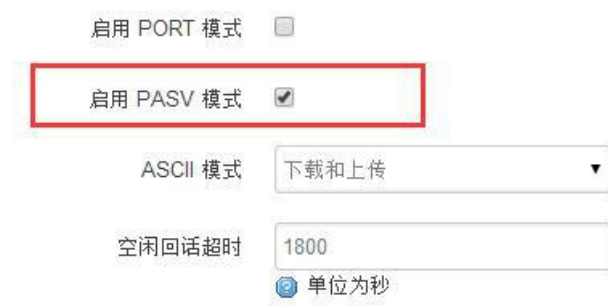

### FTP 服务器 - 虚拟用户设置

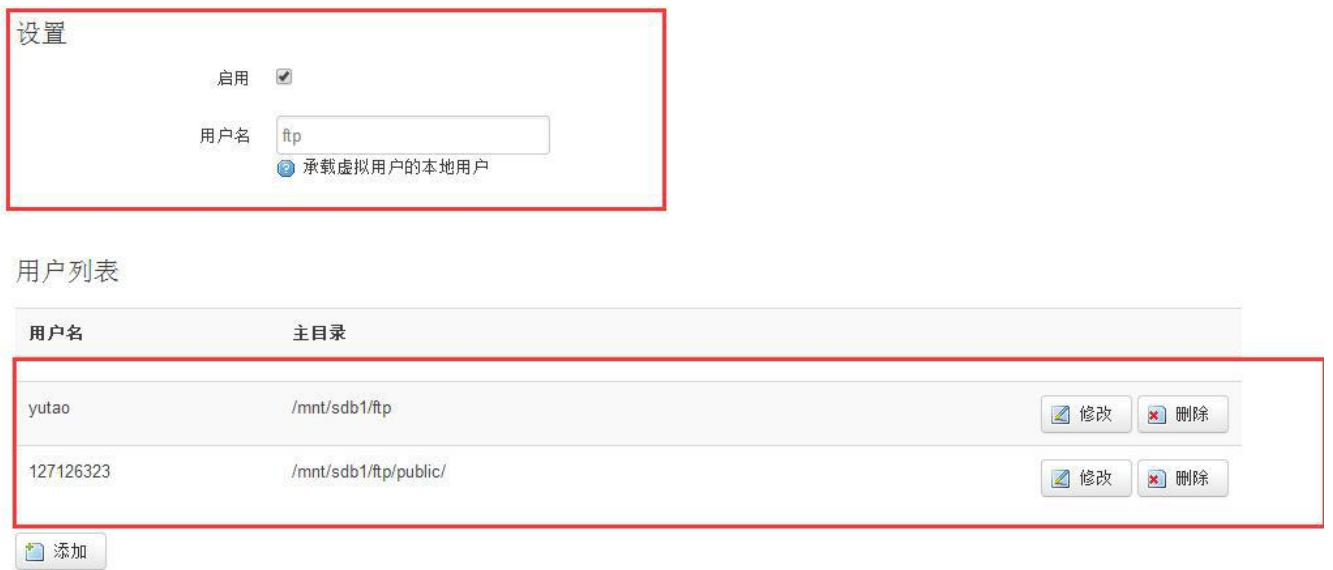

眼出

这个开启虚拟目录,用途在于可以设置多个用户并且对不同用户进行分别授权

下面以 127126323 这个用户进行为列进行设置说明。设置账户密码、127126323 的主 目录以及权限。

这里设置了可读可写但是不能删除(适合分享用,防止误删)

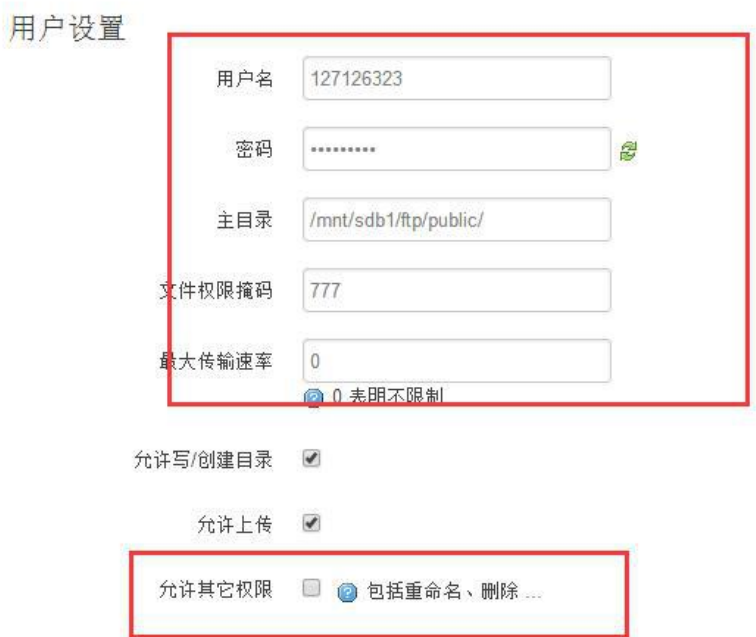

最后保存应用(到这一步局域网 FTP 便搭建好了)

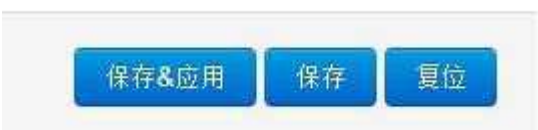

# 为了在公网也能访问 FTP, 需要设置下端口映射

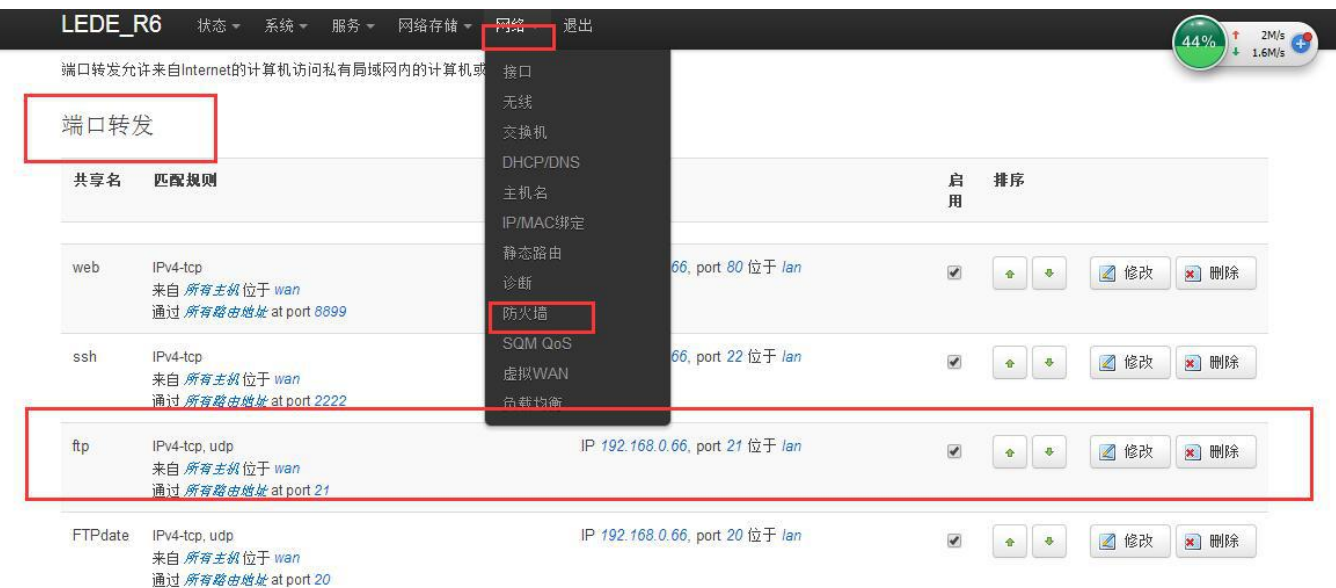

# FTP 服务器 - 虚拟用户 "127126323"

具体设置如下,添加一条如下映射

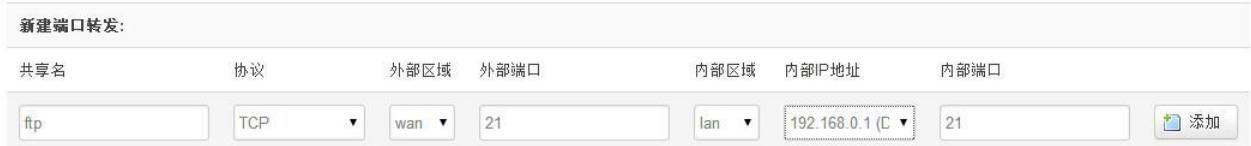

端口 21, 内网填上 K3 的 LAN 口地址

点击保存应用

到这里公网下简单 FTP 服务器搭建完成

可能好多人有疑问,外网通过 IP 访问,感觉不是很方便。其实可以通过注册域名进行 访问。(限于篇幅,本篇暂时带过)

手机电脑访问方式

手机下载 ES 文件浏览器

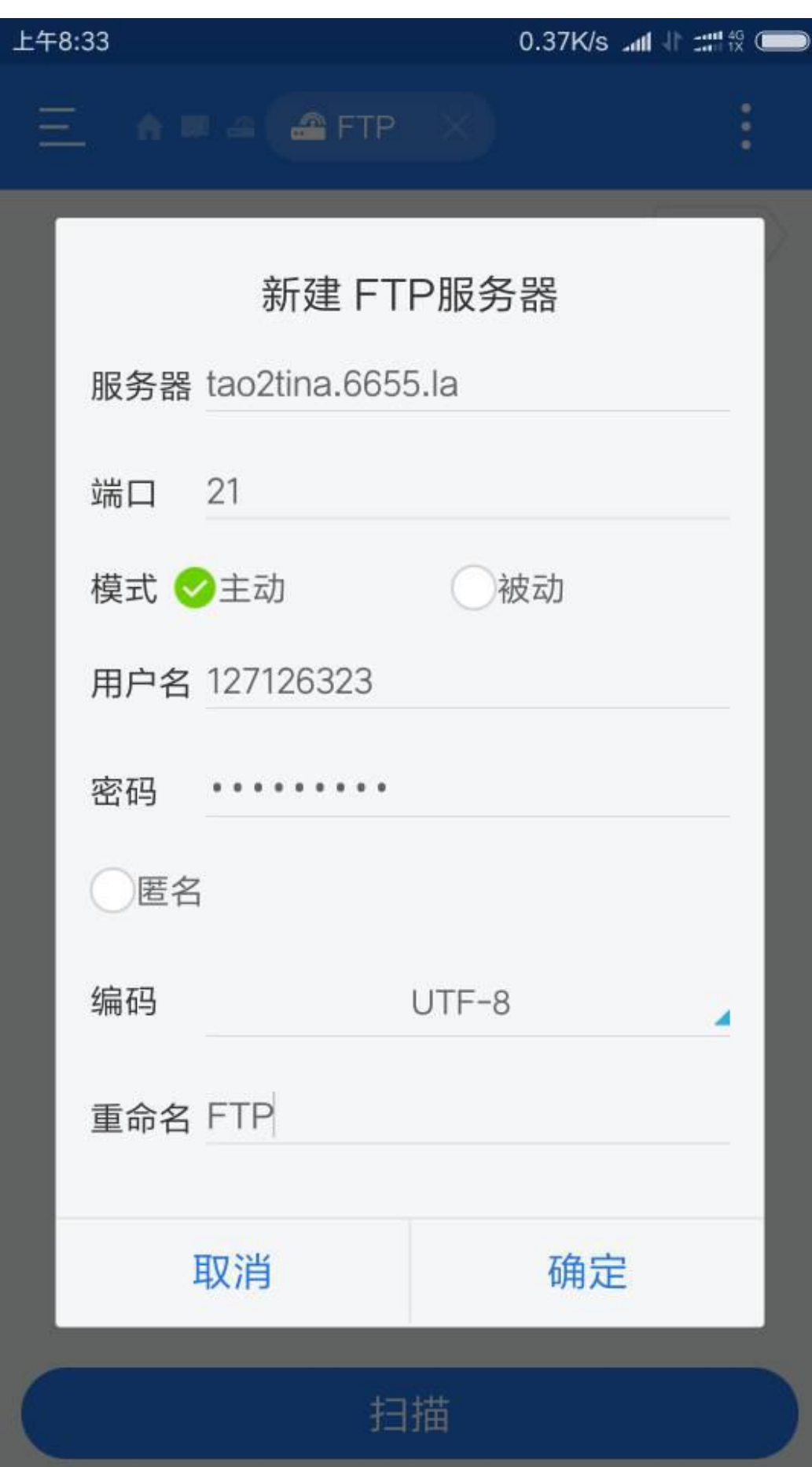

新建 FTP, 配置输入你的 K3wan 口 ip,端口 21 模式主动(必须为主动,否则链接不上) 编码选择 UTF-8 (其他中文会乱码)

好了,到此公网 NAS 构建完成。以后直接可以手机上备份照片,或者在线观看视频。 时间有限,可能写的有疏漏的地方,求放过。另外分享下自己搭建的 ftp 服务器地址:

## 域名:**tao2tina.6655.la**

端口 **21**

账号 **127126323**

密码 **127126323**

有不清楚的欢迎交流: https://jq.qq.com/? wv=1027&k=4EActiz

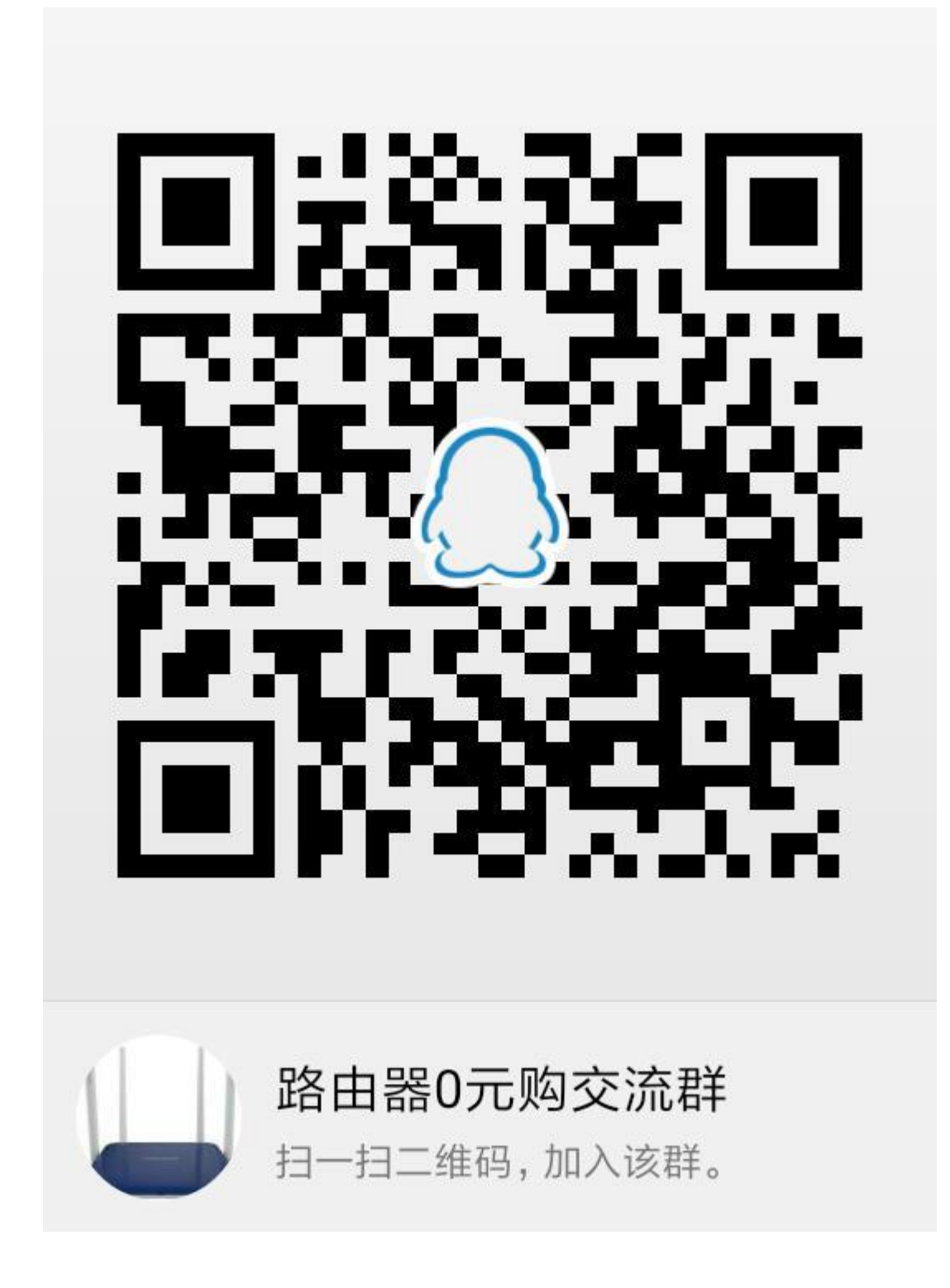

关于域名,下次有空我单独写一篇

# 动态DNS

动态DNS允许为拥有动态IP的主机配置一个固定的可访问域名。 OpenWrt Wiki: DDNS Client Documentation --- DDNS Client Configuration

### 提示

查看更多 打开这个链接 你将会得到更多关于如何通过所有设置项优化你的系统以运行DDNS脚本的提示。

### 概览

一下是当前已经配置好的DDNS设置项列表以及它们的当前状态 如果你需要同时更新IPv4和IPv6地址,你需要单独添加两个配置项(例如'myddns\_ipv4'和'myddns\_ipv6') 点击这里以更改全局设置

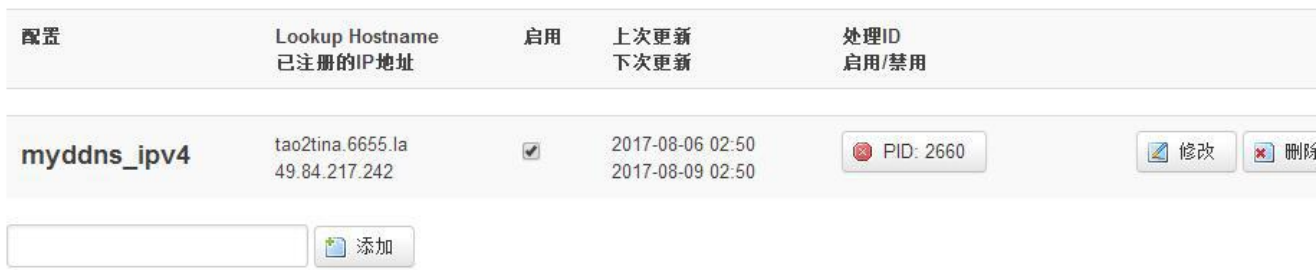

自动刷